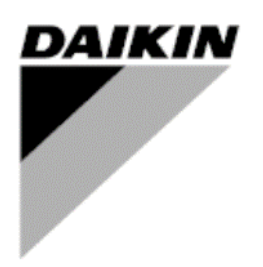

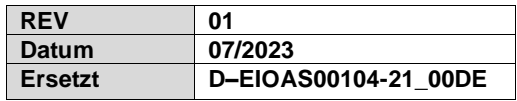

## **Installations-, Betriebs- und Wartungshandbuch Installations- und Betriebshandbuch D–EIOAS00104-21\_01DE**

# **Daikin IEQ Sensor**

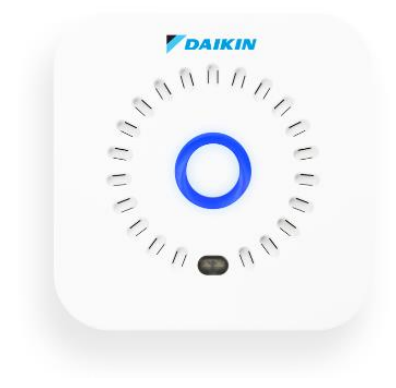

# **INHALT**

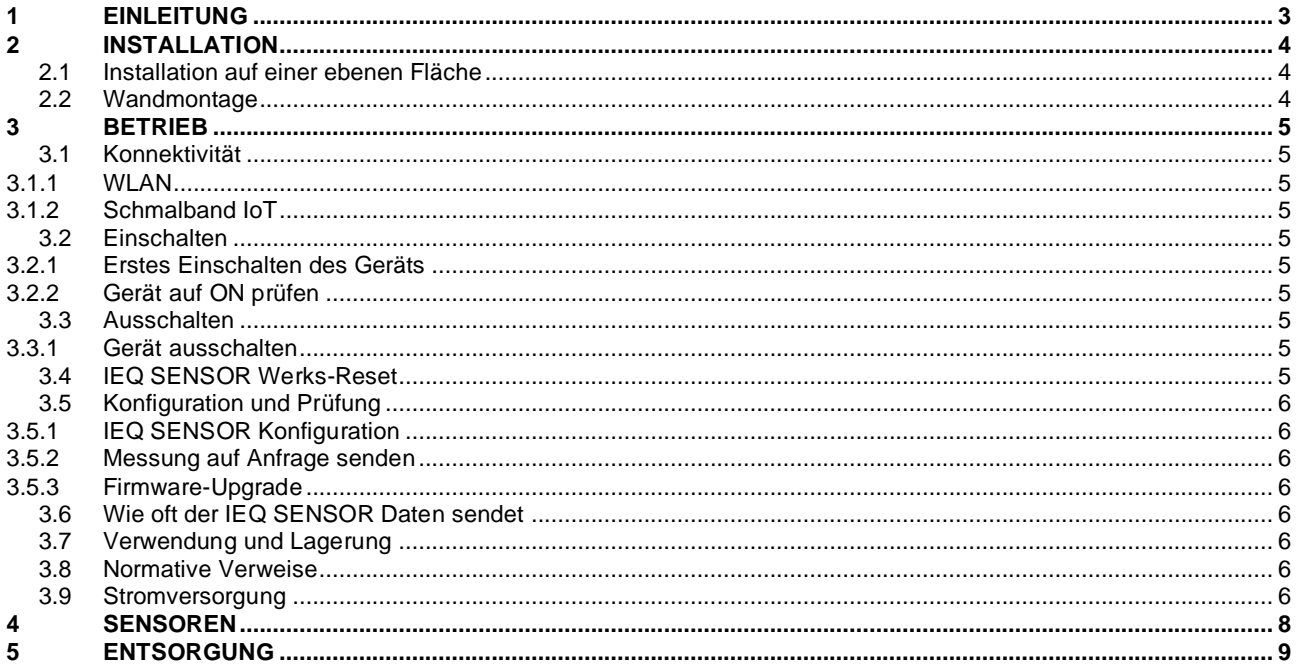

## <span id="page-2-0"></span>**1 EINLEITUNG**

Dieses Dokument stellt eine technische Information über den Betrieb von IEQ SENSOR Geräten dar.

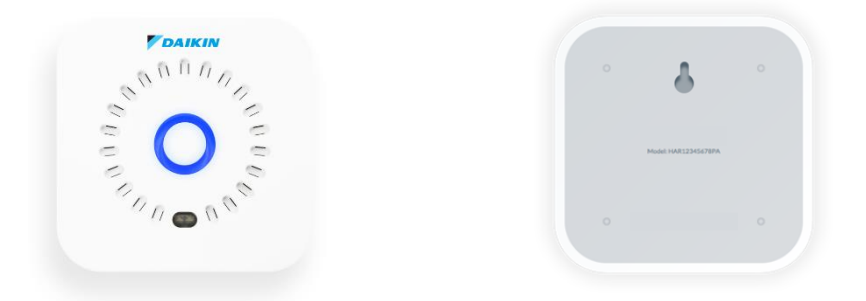

IEQ SENSOR Geräte werden zur Überwachung von Luftqualitätsparametern, Umwelt und Elektrosmog eingesetzt. In Innenräumen können verschiedene Formen der Verschmutzung auftreten, die die Gesundheit des Einzelnen schädigen können, wenn sie über einen längeren Zeitraum andauern. Die kontinuierliche Überwachung von Verschmutzungsparametern erlaubt es, diese zu analysieren und die entsprechenden Kontrollmaßnahmen (Alarme) zu aktivieren, zusätzlich zu einer Rückverfolgbarkeit über die Zeit.

Mit den IEQ SENSOR Geräten ist es möglich, das Wohlbefinden in Innenräumen zu messen, um entscheidende Maßnahmen zur Steigerung der Produktivität der Bewohner und zur Schaffung einer gesünderen Umgebung durchzuführen.

Der IEQ SENSOR kann in bestehende Daikin Überwachungssysteme integriert werden, wie z. B.:

- Daikin on Site (DoS) Anlagen in Verbindung mit AHU und Kaltwassersätzen. Diese Funktion wird I4D genannt; für Details konsultieren Sie das verfügbare Handbuch im DENV Business Portal ("Daikin On Site - I4D Quick Start").
- Daikin Cloud Service (DCS) Websites mit Bezug zu VRV und anderen kommerziellen Einheiten. Für diese Funktion lesen Sie bitte das im DENV Business Portal verfügbare Handbuch ("Daikin Cloud Service User reference guide\_4PEN529062-1G").

## <span id="page-3-0"></span>**2 INSTALLATION**

Um eine korrekte Probenahme der Messungen zu ermöglichen, muss der IEQ SENSOR an seine Stromversorgung angeschlossen werden und es wird empfohlen, ihn in einer herkömmlichen Höhe von etwa 160/170 cm mit einem Abstand von etwa 40 cm von anderen Geräten zu platzieren (z. B. Gebläsekonvektoren, Ventilatoren, elektronische Geräte, Papier usw.).

Wie in den folgenden Abschnitten gezeigt, kann der IEQ SENSOR auf einer ebenen Fläche aufgestellt oder mit Hilfe des mitgelieferten Spezialsets an der Wand montiert werden.

#### <span id="page-3-1"></span>**2.1 Installation auf einer ebenen Fläche**

Dank seines minimalen und kompakten Designs kann der IEQ SENSOR auf einer flachen Oberfläche (z. B. Tisch, Schreibtisch) platziert werden.

Auf der Seite sehen Sie ein Beispielfoto für die Installation auf einem Schreibtisch.

## <span id="page-3-2"></span>**2.2 Wandmontage**

Das IEQ SENSOR Gerät kann dank des mitgelieferten Spezialkits auch an einer senkrechten Wand angebracht werden.

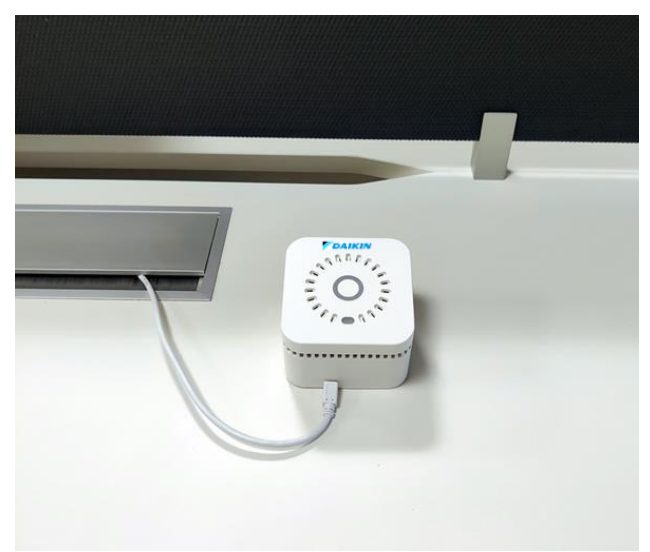

## <span id="page-4-0"></span>**3 BETRIEB**

## <span id="page-4-1"></span>**3.1 Konnektivität**

Das Gerät IEQ SENSOR verbindet sich mit dem Erfassungsserver über eine WLAN-Verbindung des Typs 802.11 b/g/n (2,4Ghz) oder über ein Schmalband-IoT-Netz, das in einer begrenzten Anzahl von europäischen Ländern verfügbar ist (überprüfen Sie Ihren lokalen Administrator auf eine aktuelle Liste der Abdeckung).

#### <span id="page-4-2"></span>**3.1.1 WLAN**

Normen: IEEE 802.11b/g/n - Band: 2,4GHz.

Sicherheitsmodi: keine, WEP, WPA Version 1 und 2 (AES-CCMP oder TKIP-Verschlüsselung/Integrität), mit automatischer Auswahl basierend auf der Konfiguration des Access Points. Authentifizierungsmodus: keiner, WPA-PSK mit automatischer Auswahl basierend auf der Konfiguration des Access Points. Captive-Portal: nicht unterstützt.

#### <span id="page-4-3"></span>**3.1.2 Schmalband IoT**

SIM M2M embedded – Frequenzband B1 (2100MHz), B3 (1800MHz), B5 (850MHz), B8 (900MHz), B20 (800MHz), B28 (700 MHz) – CoAP/UDP.

#### <span id="page-4-4"></span>**3.2 Einschalten**

Für eine korrekte Verwendung des IEQ SENSOR ist eine WLAN-Verbindung oder eine Schmalband IoT-Netzwerkabdeckung erforderlich.

Im Falle einer WLAN-Akkreditierung über ein Captive-Portal (z. B. Hotels, Restaurants usw.) oder geschützte WLAN-Netzwerke (z. B. MAC Adressfilterung usw.) ist es erforderlich, den entsprechenden IT-Service zu kontaktieren und das Gerät vor dem Konfigurationsprozess manuell über die Anwendung Daikin AirSense (APP) für das Netzwerk zu autorisieren.

#### <span id="page-4-5"></span>**3.2.1 Erstes Einschalten des Geräts**

Bevor Sie das Gerät einschalten, müssen Sie es an die Stromversorgung anschließen. Halten Sie die Ein-/Ausschalttaste 4 Sekunden lang gedrückt. Sie hören einen Piepton und sehen ein blaues Licht auf der Krone (Leuchtring oben auf dem IEQ SENSOR), das anzeigt, dass das Gerät eingeschaltet ist.

#### **Was geschehen soll**

Sie hören ein akustisches Signal und auf der Krone des IEQ SENSOR leuchtet ein blaues Licht auf, dann beginnt die Krone des IEQ SENSOR 3 Minuten lang im Sekundentakt blau zu blinken. Der IEQ SENSOR befindet sich im Konfigurationsmodus und ist bereit, über die APP gekoppelt zu werden (Einzelheiten zu den Konfigurationsschritten finden Sie im Informationsblatt des IEQ SENSOR).

#### <span id="page-4-6"></span>**3.2.2 Gerät auf ON prüfen**

Tippen Sie eine Sekunde lang auf die Krone auf der Oberseite des IEQ SENSOR

#### **Was geschehen soll**

Wenn das Gerät eingeschaltet ist, leuchtet für eine halbe Sekunde ein farbiges Licht auf, das den Status der Luftqualität anzeigt (grün = ok, gelb = warnend, rot = kritisch, blau = kein Wert vorhanden).

## <span id="page-4-7"></span>**3.3 Ausschalten**

#### <span id="page-4-8"></span>**3.3.1 Gerät ausschalten**

Halten Sie die Ein/Aus-Taste 6 Sekunden lang gedrückt. Sie hören einen Piepton und die Krone des IEQ SENSOR blinkt blau, bis das Gerät ausgeschaltet ist. Um ein neues Einschalten durchzuführen, muss gewartet werden, bis der IEQ SENSOR blau blinkt (Ausschalten abgeschlossen).

#### **Was geschehen soll**

Während des Ausschaltvorgangs sehen Sie nach einer Sekunde ein farbiges Licht auf der Krone, das den Status der Luftqualität anzeigt (grün = ok, gelb = warnend, rot = kritisch, blau = kein Wert vorhanden), nach weiteren 5 Sekunden hören Sie den Abschaltton, der IEQ SENSOR leuchtet blau, bis die Abschaltung abgeschlossen ist.

#### <span id="page-4-9"></span>**3.4 IEQ SENSOR Werks-Reset**

Führen Sie den Werks-Reset durch, um den IEQ SENSOR erneut zu koppeln, wenn in der Vergangenheit bereits eine Kopplung durchgeführt wurde. Schalten Sie zunächst den IEQ SENSOR aus, indem Sie die Ein/Aus-Taste 6 Sekunden lang gedrückt halten. Sie hören das Abschalttonsignal und der IEQ SENSOR leuchtet blau, bis das Ausschalten abgeschlossen ist.

Schalten Sie am Ende der Abschaltung IEQ SENSOR ein, indem Sie die Ein/ Aus-Taste 4 Sekunden lang gedrückt halten. Sie hören einen Signalton, der das Einschalten anzeigt. Halten Sie den Netzschalter weitere 10 Sekunden lang gedrückt, bis Sie einen zweiten Piepton hören.

#### **Was geschehen soll**

Sie hören ein weiteres akustisches Signal und auf der Krone des IEQ SENSOR leuchtet ein blaues Licht auf. Dann beginnt die Krone des IEQ SENSOR auf der Oberseite 3 Minuten lang im Sekundentakt blau zu blinken. Der IEQ SENSOR befindet sich im Konfigurationsmodus und und ist bereit, über die APP gekoppelt zu werden (siehe nächster Schritt).

## <span id="page-5-0"></span>**3.5 Konfiguration und Prüfung**

## <span id="page-5-1"></span>**3.5.1 IEQ SENSOR Konfiguration**

Nach dem Zurücksetzen führen Sie die Konfiguration mit der APP durch (Einzelheiten zu den Konfigurationsschritten finden Sie in der Broschüre in der IEQ SENSOR Box).

#### **Was geschehen muss**

Sobald die Konfiguration des IEQ SENSOR mit der APP abgeschlossen und eine neue Firmware-Version verfügbar ist, führt der IEQ SENSOR automatisch ein Update durch. Im Falle eines Firmware-Updates blinkt die Krone des IEQ SENSOR lila, bis die Aktualisierung abgeschlossen ist. Sobald sich das Gerät einschaltet, ertönt ein Signalton und auf der Krone des IEQ SENSOR leuchtet ein einzelnes blaues Licht. Nach ein paar Sekunden leuchtet das Gerät blau, was anzeigt, dass es eine Messung durchführt.

#### <span id="page-5-2"></span>**3.5.2 Messung auf Anfrage senden**

Halten Sie die Krone einige Sekunden lang gedrückt, bis ein doppeltes türkisfarbenes Licht angezeigt wird.

#### **Was geschehen soll**

Nach einigen Sekunden gibt der IEQ SENSOR blaues Licht ab. Dies zeigt an, dass es die Messung durchführt. Wenn nach ein paar Sekunden ein rotes Licht leuchtet, bedeutet dies, dass der IEQ SENSOR nicht mit dem Netzwerk verbunden ist. (Auf dem CAELUM IoT-Portal-Server kann geprüft werden, ob die Daten angekommen sind).

#### <span id="page-5-3"></span>**3.5.3 Firmware-Upgrade**

Wenn ein Sensor ordnungsgemäß konfiguriert und angeschlossen ist, wird er, sobald eine neue Firmware verfügbar ist, innerhalb von 24 Stunden ab der Verfügbarkeit oder nach dem ersten Neustart automatisch mit der Aktualisierung beginnen. Während des Firmware-Updates blinkt die Krone des IEQ SENSOR violett. Wenn der Firmware-Upgrade-Vorgang abgeschlossen ist, schaltet sich der IEQ SENSOR wieder ein (ein Piepton ertönt und die Krone des IEQ SENSOR blinkt blau). Wenn das Firmware-Update fehlschlägt, versucht der IEQ SENSOR 24h nach dem letzten Versuch ein neues Update.

## <span id="page-5-4"></span>**3.6 Wie oft der IEQ SENSOR Daten sendet**

Der IEQ SENSOR, der korrekt über sein Micro-USB-Kabel angeschlossen ist, führt die Messung alle 5 Minuten durch (Modus: Wird aufgeladen). Falls er nicht mit Strom versorgt wird (Modus: Aufladen erforderlich), führt er alle 15 Minuten zwei Messungen durch, bevor er "einfriert" (Modus: Aufladen für Neustart erforderlich).

Bitte beachten Sie, dass die CO2- und PMs-Messungen aufgrund der hohen Leistungsaufnahme dieser Sensoren deaktiviert sind, wenn sich der IEQ SENSOR im Aufladen erforderlich - Modus befindet. Wenn der IEQ SENSOR nicht mit Strom versorgt wird, friert er nach der zweiten Messung im Aufladen erforderlich -Modus ein (Modus: Aufladen für Neustart erforderlich), und sendet keine Messungen mehr, bis er wieder mit Strom versorgt wird.

## <span id="page-5-5"></span>**3.7 Verwendung und Lagerung**

Betriebstemperatur und -feuchtigkeit: 0 °C ÷ +40 °C / 0 % ÷ 100 % (ohne Kondensation) Lagertemperatur und -feuchtigkeit: -40  $\div$  +70 °C / 10 %  $\div$  93 % (mit Kondensation) Atm. Betriebsdruck 300 ÷1100 hPa

## <span id="page-5-6"></span>**3.8 Normative Verweise**

Das Produkt entspricht den grundlegenden Anforderungen der Richtlinie 2014/53/EU und den europäischen Richtlinien 2014/35/EU (ex 2006/95/EG) und 2014/30/EU (ex 2004/108/EG) EMV: EN 61326 -ETSI EN 301 489-1 / 7 -EN 55022 -EN 55024 -EN 61000-3-2 -EN 61000-3-3 SICHERHEIT: EN 61010-1 RADIO: EN 300 328

## <span id="page-5-7"></span>**3.9 Stromversorgung**

Der IEQ SENSOR muss über den mitgelieferten USB-Adapter und Micro-USB-Stecker mit Strom versorgt werden. Dank der Pufferbatterie schaltet der IEQ SENSOR im Falle eines Stromausfalls in den Aufladen erforderlich Modus. Der IEQ SENSOR piept 1 Sekunde lang und blinkt alle 10 Sekunden rot auf der Krone, um den Aufladen erforderlich - Modus anzuzeigen. Nach der zweiten Messung im Aufladen erforderlich -Modus piept der IEQ SENSOR 5 Sekunden lang und friert ein (Modus: Aufladen für Neustart erforderlich). Schalten Sie den IEQ SENSOR ein, um wieder Daten zu senden (Modus: Wird aufgeladen).

Bitte beachten Sie, dass im Modus Aufladen erforderlich die folgenden Funktionen aufgrund des hohen Stromverbrauchs deaktiviert sind:

- CO2- und Feinstaubmessungen;
- Messung auf Abruf;
- Aktualisierung der Firmware;
- Informationen zum Luftqualitätsstatus

Im Falle einer schlechten oder fehlenden Verbindung oder einer schwachen Pufferbatterie kann es vorkommen, dass der IEQ SENSOR im Aufladen erforderlich -Modus keine Messungen durchführen kann und vorher in den "Aufladen für Neustart erforderlich"-Modus geht. Der IEQ SENSOR kann jedoch weiterhin den "Aufladen für Neustart erforderlich"- Modus erreichen und automatisch neu starten, wenn er wieder mit Strom versorgt wird.

# <span id="page-7-0"></span>**4 SENSOREN**

Die folgende Tabelle zeigt die Sensoren sowie ihre maximalen und minimalen Grenzwerte innerhalb des IEQ SENSOR Gerätes:

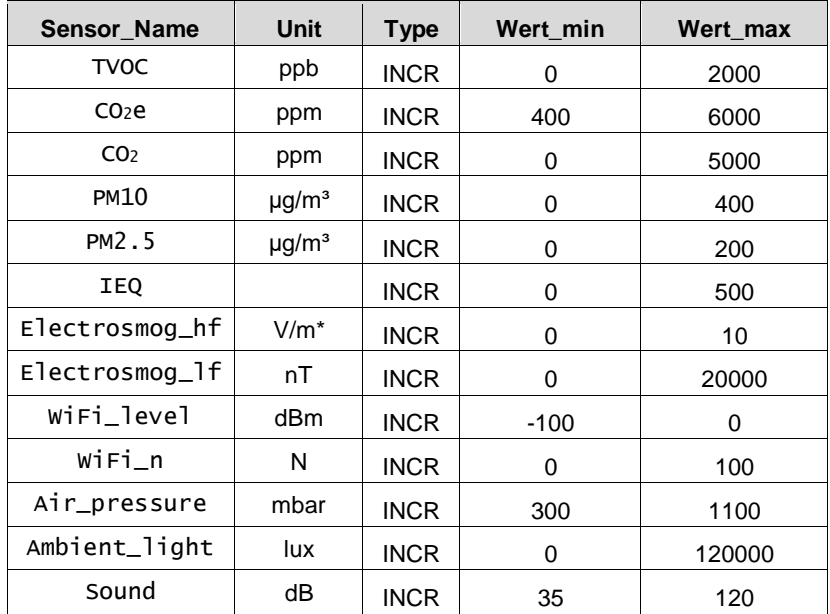

## <span id="page-8-0"></span>**5 ENTSORGUNG**

Das Gerät besteht aus metallischen, elektronischen und Kunststoffbauteilen. Alle diese Komponenten müssen in Übereinstimmung mit örtlichen Entsorgungsvorschriften und in Übereinstimmung mit den nationalen Gesetzen zur Umsetzung der Richtlinie 2012/19 EU (WEEE) entsorgt werden.

Bleibatterien sind zu sammeln und den entsprechenden Müllsammelstellen zuzuführen.

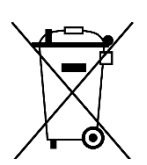

Die vorliegende Veröffentlichung dient nur zu Informationszwecken und stellt kein verbindliches Angebot durch Daikin Applied Europe S.p.A. dar. Daikin Applied Europe S.p.A. hat den Inhalt dieser Veröffentlichung nach bestem Wissen und Gewissen zusammengestellt. Es werden für die Vollständigkeit, Richtigkeit, Verlässlichkeit oder Eignung des Inhalts für einen bestimmten Zweck, und auch für die hier beschriebenen Produkte und Dienstleistungen keine ausdrücklichen oder stillschweigenden Garantien gegeben. Die technischen Eigenschaften können sich jederzeit ohne vorherige Ankündigung ändern. Es wird auf die zum Zeitpunkt der Bestellung mitgeteilten Angaben verwiesen. Daikin Applied Europe S.p.A. weist ausdrücklich jegliche Haftung für etwaige direkte oder indirekte Schäden von sich, die im weitesten Sinne aus oder im Zusammenhang mit der Verwendung bzw. Auslegung dieser Veröffentlichung entstehen. Alle Inhalte sind urheberrechtlich geschützt von Daikin Applied Europe S.p.A..

# **DAIKIN APPLIED EUROPE S.p.A.**

Via Piani di Santa Maria, 72 - 00072 Ariccia (Roma) - Italien Tel.: (+39) 06 93 73 11 - Fax: (+39) 06 93 74 014 [http://www.daikinapplied.eu](http://www.daikinapplied.e/#u)